# **Scilab**

### **[uman](https://atoms.scilab.org/toolboxes/uman)**

<span id="page-0-0"></span>User manual in console & advanced documentation features

(c) Samuel Gougeon

3 / 2023

# **uman 3.2**

- [uman](#page-1-0) User manual in console. Advanced multimodal and multilingual documentation.
- $\bullet$  [uman .. b](#page-12-0) Lists bugs reported about a given item, in the web browser
- $\bullet$  [uman .. w](#page-17-0) Shows the online help page or the reference web page of an item
- $\bullet$  uman ..  $\omega$  Selects messages from Scilab mailing lists archives
- [disp\\_usage](#page-23-0)  Displays allowed syntaxes to call a given function
- [Preferences](#page-26-0)  Setting of uman() configuration preferences
- [uman internals](#page-32-0)  Technical internal aspects about how uman() works

<span id="page-1-0"></span>[uman](#page-0-0) > uman

# **uman**

User manual in console. Advanced multimodal and multilingual documentation.

### **Syntax**

uman … @s

uman uman pattern uman pattern options uman -options pattern uman -options pattern options uman item g uman item gx.. uman item gL uman item gL<lang> uman item w uman item wx.. uman item wr.. uman item wL uman item wL<lang> uman item1|item2| .. wL<lang> uman "item1 | item2 | .. " wL<lang> uman bugNumber b uman item b uman label>item b uman label/author>item b uman author>item.. b uman author/label>item b uman author/label1|label2|..>item b uman "author/label1|label2|.. > item" b uman … ba uman topic! @ uman topic @ uman author>topic! @ uman author1|author2>(topic1|topic2)&topic3&~(topic4|topic5)! @ uman author><Ndays @ uman author>topic<Ndays! @ uman "author > topic1 | topic2 < Ndays!" @ uman … @d

# **Table of contents**

- [Arguments](#page-1-0)
- [Options](#page-1-0)
- [Description](#page-1-0)
	- [Supported OS](#page-1-0)
	- [Main features](#page-1-0)
	- [Shortcuts](#page-1-0)
	- [Resources and references used](#page-32-0)
	- [Technical aspects](#page-32-0)
	- [Known limitations](#page-32-0)
- [Examples](#page-1-0)
	- ["s" mode: Summary](#page-1-0)
	- ["u" option: Usages \(only syntaxes\)](#page-1-0)
	- [General mode](#page-1-0)
	- ["g" mode \(GUI\) : help browser](#page-1-0)
	- ["x" option : priority to eXternal reference](#page-1-0)
	- [Heading comments of a user defined function](#page-1-0)
	- [Addressing external modules \(ATOMS, others\)](#page-1-0)
- [See also](#page-1-0)
	- ["w" web mode: Online help pages](#page-17-0)
	- . ["@" mode: Querying mailing lists archives](#page-20-0)
	- ["b" mode : Querying related bugs](#page-12-0)
- [Versions history](#page-1-0)

# **Arguments**

#### **pattern**

a single string: function name, symbol (\$, [, etc ), expression, bug number... about which informations are queried. The query is considered case-insensitive if it is all in lowercase. It is case-sensitive otherwise.

To include white spaces, comma ",", semi-colon ";", colon ":", "=", "//", parentheses, or braces, quotes ".." delimiting the **pattern** are mandatory.

### **options**

Q Options described here are available when calling uman(). Another set of "fixed" options changing uman's behavior is available as [uman preferences](#page-26-0).

**options** is a single string without spaces, specifying one or several options. Each character (order and case insensitive) is a switch enabling a specific feature. Available options are described here-below.

By default, **options** are specified *after* the **pattern**. Otherwise, "-" must prefix the options string.

**Options** 

- defined as default ones, as *Default display sections* preferences,
- specified before the **pattern**, prefixed with -,
- and specified after the **pattern**

are cumulated, with the following decreasing priorities:

#### **after pattern > before pattern > preferences > overall implicit default values.**

### **WHERE the content must be displayed**

By default, the text output is displayed in the console. Other targets are possible.

### **Priorities between targets options are: b > w, g > (console) > @**

**g :** Help browser **G**UI. uman calls the Scilab help browser for the given **pattern**.

If the browser is not already opened, it is called in the active language, or in the language forced with the complementary option  $T_L$ ##".

- Q If the **pattern** belongs to an external package installed *but not loaded*, related help pages can't be available in the help browser. Then, the queried page is displayed *in the console*, ending with a warning in the footer.
- $\triangle$  When "g" is used with "x" (eXternal packages), the page displayed in the browser is the Scilab version (if any) of the **pattern**, not the external one. Indeed, there is no way to force the browser considering first or only non-Scilab pages.
- **w :** Web page: displays the related online help page in your web browser. Please see [uman .. w](#page-17-0) for more information.
- **b** : Bugs query: displays in your web browser a page listing online reported bugs related to the given **pattern**. Please see [uman .. b.](#page-12-0)

This uman() mode is impacted by the *Show only unresolved bugs* configuration preference, that can be overridden with the ba calling option.

- **@ :** Mailing lists @listes.scilab.org (web archives): Searches messages by subjects, authors, max message age, and displays the result in your web browser. None of other uman() options are used in "@" mode. Please see [uman .. @](#page-20-0)
	- **j :** Journalize: Records in currently opened diaries (if any) all uman outputs printed in the console.

By default, all opened diaries are paused before and resumed after "uman" flows, in order to not be fed. If no diary is priorly opened, no journalization is done.

### **WHAT must be displayed**

By default, the help page matching the query is displayed, with the following minimal sections:

- Path in the help tree
- Actual name of the feature (after a possible redirection), and its short description
- List of allowed syntaxes
- *See also* section

Additional sections may be displayed on demand (here-below).

Q Priorities between contents options are: **u > s > a > p,d,e,h**

- **u : u**sages : displays only the list of syntaxes defined for the pattern. This option has the highest content priority. It cancels all other contents options, but is ignored by the b, w and g mode options.
- **s :** displays the **s**ummary of the help **s**ection of the **pattern**, instead of its page.

This option works also with the "g" one (Scilab help GUI). In the opposite, it is ignored in "w" web mode.

- **a :** All sections displayed. It is a shortcut for "pdeh" options.
- **p : P**arameters: displays the *Arguments* section.
	- When a page has no *Arguments* or *Parameters* section, its *Description* section is always displayed.
- **d : D**escription: displays *Description, Bibliography, References, Authorship* sections, as well as any other sections of unidentified types.

**e : E**xamples: display identified Examples section(s)

Examples included in other types of sections are displayed within these ones. Using "e" has no effect on their display.

**h : H**istory of the **pattern**.

### **HOW the query must be processed**

- **c :** Clear the Console before displaying the page.
- **L## : L**anguage: gets the version of the page in Language ##, where ## mainly stands for one of the  $en + fr + ja + pt + ru$  language codes. Other codes such as  $de + zh + b$ fa are as well supported, provided that resources in these languages are available (some external modules are translated into them). Otherwise, the session's language is used.

If  $L$  is specified as last option without  $\#$  code, or if the specified code is out of this list, the reference version in english is considered.

Since uman 2.0, partial corpus out of the en, fr, ja, pt, ru languages list are supported. Just put the corresponding .jar file on your computer as a usual package. "uman" will tap from it as soon as the chosen item will be available in the chosen "extra" language, and will automatically tap from other Scilab default resources to complete otherwise.

- **x :** Priority to e**X**ternal packages and references. This flag is used in 2 different ways:
	- When two homonymous features are proposed in Scilab versus in an external module (ATOMS, other package) or in FileExchange, or as a local user-defined function with heading comments, by default uman addresses the Scilab version. Then " $x$ " can be used to target the eXternal version first.
	- "x" can also be used to process "faux-amis": When the same **pattern** exists in Scilab and in an eXternal scientific *language BUT with 2 different meanings*, by default the Scilab meaning is considered. If the eXternal meaning must be considered instead, use "x". Then, uman will redirect the user toward the *equivalent* Scilab page.

Faux-amis examples: end, load, home, null, range, type, etc. Hence, uman null will display the Scilab  $null()$  page, while  $num_{null}$  x will display the Scilab *kernel()* page, which is the equivalent of the *null()* Octave function.

**r : R**efreshes / **R**eloads the documentation list of all installed external modules, and deletes from the uman cache all pages already extracted from external modules.

For modules managed with the ATOMS system, the update of uman's registery is done automatically after each new installation or uninstallation of a module, and running the "r" option is useless.

Running once the  $r r$ " option will be useful

- for any user, after changing the set of *Paths of external modules out of ~/contrib* in uman Preferences, or
- for pages writers, after building a new version of pages.

# **Description**

uman.. is a **u**nified display command of the **u**ser **man**ual and of other Scilab documentation. Help pages of Scilab (current functions or former removed ones), of ATOMS packages, of external packages, or heading comments in local functions are covered. Some references of the Scilab FileExchange are also available. The display may be performed in text mode in the console, as well as in the help browser, or on http://help.scilab.org in your web browser.

uman.. displays pages in any available language, without switching the session. The table of contents of the function's directory may be listed instead. The list of documented bugs related to a given item can be displayed online in a simple way.

For more than 220 external input words (coming from other scientific languages), uman automatically redirects the query to the equivalent or most relevant Scilab reference.

### **Supported OS**

Windows, Linux and Mac OS, with Scilab 5.5 and Scilab 6.

### **Main features**

- 1. "uman" allows to easily select, grab and display informations
	- from embedded Scilab help pages,
	- from pages of installed ATOMS modules,
	- from heading comments in local user-defined functions,
	- from pages of other external modules, packed in .jar archives in a standard way,
	- from pages of former removed Scilab functions,
	- from the online Scilab help pages and search engine,
	- from ATOMS web pages (220 entries) and their comments,
	- from online Scilab forges,
	- from Scilab FileExchange pages (60 entries),
	- from Scilab's bugs tracker.
	- from archives of all official Scilab mailing lists,
	- and from other external web sites presenting Scilab resources.

Do not care where the required information is: uman gets it from the right place and displays it for you: In the console, in the help browser, or in your internet browser for online resources, it's up to you.

- 2. The default factory settings of uman do not match your most frequent needs? uman has a comprehensive set of configuration parameters, easy to set in the uman Preferences interface. You will always be able to easily override them with compact command-line options.
- 3. No need to view the whole help page. Just choose information that you want to display: only usages (syntaxes) and See also. Or more: parameters, description, examples, history, table of contents of the item's help section.. If really the whole page must be displayed, the "a" option will do it.
- 4. You use to code in Octave language? Specify the Octave term you have in mind : More than 220 automatic redirections will target and display the closest Scilab equivalences. Other handy shortcuts are also defined for all users.
- 5. Just give a language code en | de | fr | ja | pt | ru | zh in option, and you get the right version of the help page in the console or online. No need to change the session language. Watching the reference en US english version of the page is now straightforward, without leaving your locales.
- 6. The item of your query is a deprecated feature that has been removed from Scilab? uman will tell it to you, and may anyway display its former help page, online, or in the console or the help browser (provided that the https://atoms.scilab.org/toolboxes/removed complementary module gathering pages of removed features is installed).
- 7. You think that you met a bug? Check it with the "b" option, that will nicely list online documented bugs related to your query, possibly with filters (reporter's name, category, max age of last reports update), for Scilab and many ATOMS packages. Online users comments are as well directly reachable..
- 8. No need to load modules in the Scilab session. Even the documentation of packages that do not run under your Operating System can be viewed and displayed in the console.

9. Want to efficiently probe mailing lists, for some items, or some authors, on some given period? "uman" does it easily for you from the console.

#### **Shortcuts**

The following patterns (in lower case) do not exist as proper Scilab functions, but are umandefined to display related contents or summaries in a comprehensive way, in the console or in the help browser:

- **apifun :** List of *apifun* (external) function, if installed.
- **colors :** Functions dealing with colors
	- **files :** List of file management functions
		- **gui :** Graphical User Interfaces. Interactive components (uicontrols)
	- **hdf5 :** List of functions managing HDF5 files
- **history :** List of history management functions
	- **ipcv :** List of image processing functions of the external module *IPCV* (if installed).
	- **keys :** Page of Scilab's keyboard shortcuts
- **metanet :** List of functions of the *Metanet* module (if installed)
- **plotting :** List of graphical functions
	- **signal :** List of Signal processing functions
		- **stats :** List of functions in the Mathematics => Statistics section
		- **trigo :** List of trigonometric functions normal and hyperbolic, direct and inverse.
- **variables :** List of items in the Scilab => Variables section
- **windows :** MSWindows specific functions
	- **xml :** List of functions processing XML files and contents

### **Examples**

**"s" option** : Summary of the item section

```
uman complex s // in the session's language
uman complex slru // in Russian
uman complex sglru // in the help browser, in Russian
--> uman complex s
==================================================================================
Scilab > Elementary Functions > Complex numbers
  * complex — Build an array of complex numbers from their parts
* conj - Complex conjugate<br>* imag - imaginary part of
        - imaginary part of complex numbers, polynomials, or rationals
  * imult — multiplication by i the imaginary unitary
  * isreal — check if a variable is stored as a complex matrix
  * real — real part of complex numbers, polynomials, or rationals
--> uman complex slru
==================================================================================
Scilab > Основные функции > Комплексные числа
  * complex — Построение массива комплексных чисел по их частям
 * сопj – сопряжение
  * imag — мнимая часть
  * imult — умножение на мнимую единицу i
  * isreal — проверка, имеет ли переменная вещественные или комплексные элементы
  * real — реальная часть
```
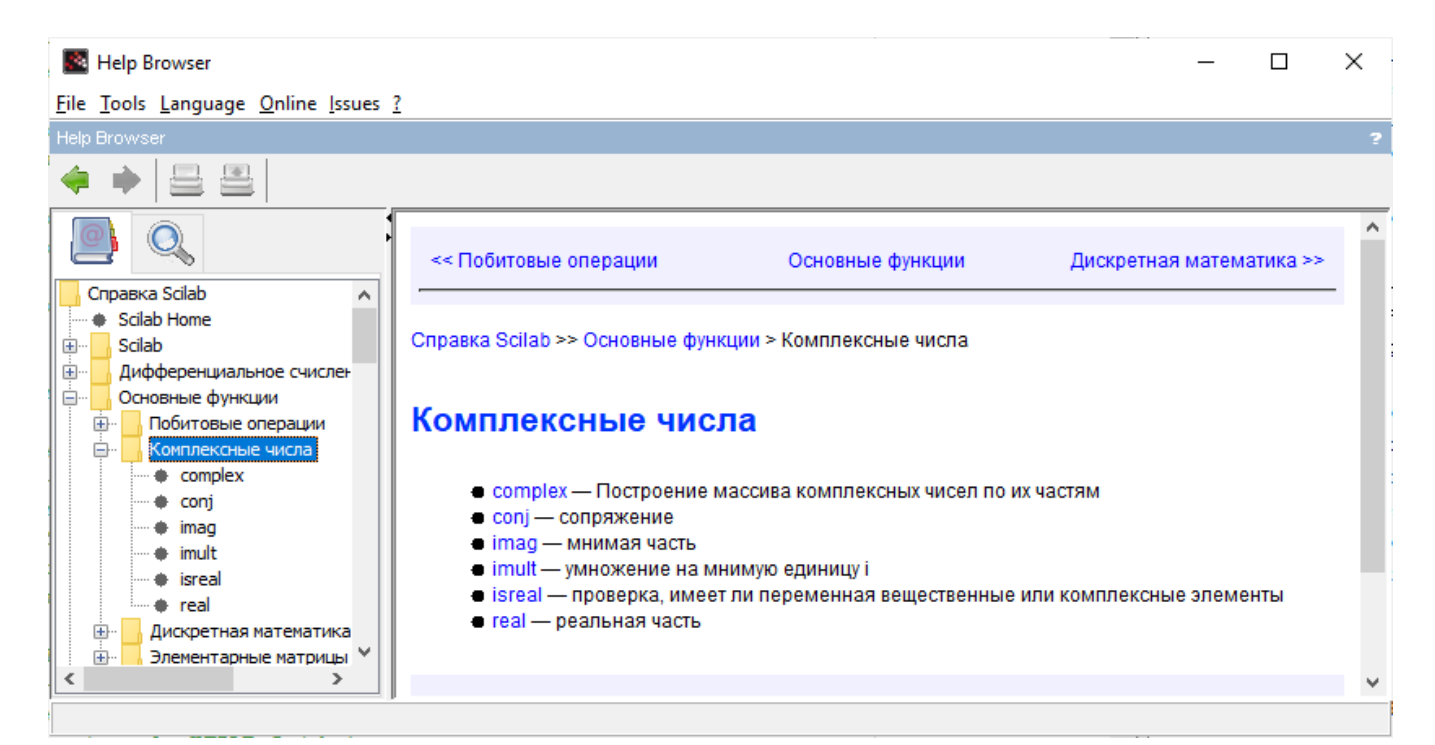

#### **"u" option** : prints only usages (synopses)

uman ndgrid u

```
--> uman ndgrid u
Scilab > Elementary Functions > Matrix generation > ndgrid
..........................................................
SYNTAXES
            [X, Y] = ndgrid(X)[X, Y] = ndgrid(X, Y)[X, Y, Z] = ndgrid(X, Y, Z)[X, Y, Z, T] = ndgrid(X, Y, Z, t)[X1, X2, ..., Xm] = ndgrid(X1, X2, ..., xm)
```
#### **General mode in console :**

```
// Please select each line one-by-one, execute it (CTRL+E), and see the result in
console
 uman eye p // Section "Parameters" (Arguments) displayed
 uman eye d // Section "Description" displayed
 uman eye e // Section "Examples" displayed
 uman linspace h // Section "History" displayed
uman eye ph // Sections "Parameters" and "History" displayed<br>uman eye a // All: full page displayed
                 uman eye a // All: full page displayed
uman ones d // "d" displays all misc. sections (like "Remarks") as well
uman .* cpd // Operators or symbols are accepted.
                   // Console Cleared before teh display
uman $ cpde // Another one. Displays examples as well.
uman linespec a // all in lowercase => the query is case-insensitive: "LineSpec"
found
uman type a // could display "type" or "Type" pages. "type" is prefered
uman Type a // displays the "Type" page , <> "type"
uman typE a // the "typE" exact page doesn't exist => "'typE' has no dedicated
page"
uman linspace Lruph // Russian version of linspace's page (Parameters and History)
 uman linspace hpL // English reference version, still for Parameters and history
                      // ("L" used instead of "l" (~ "1" = one), but "l" is OK).
 uman uint16 ce // Pages presenting several functions are supported
                      // (here int8, int16, etc)
 // Nested terms, itemized or unordered lists are supported
 uman brackets cd
```

```
// Let's decrease the console's width. Then re-run
uman brackets cd // Wrapping is adjusted (but neither for the code samples)
// Tables are supported :
uman plotsparse cd // 2 tables without borders, in the arguments section
uman atomsSetConfig ac // tables with borders. Long lines in cells are wrapped
// Inner redirections to pages or summaries :
uman keys // inner redirection to the console page, with its Description
uman files // Display the summary of functions dealing with files management.
               // Other shortcuts are defined in the same way. Try with "stats"
```
#### **"x" option** : priority to eXternal references

```
// Scilab equivalences of external patterns not existing in Scilab
uman polyval d // Automatic Octave => Scilab redirection performed when possible.
                // polyval() does not exist in Scilab but is the Octave
               // function for Scilab's horner() => horner's page is displayed
uman flipdim x // If no eXternal version is found, Scilab's one is targeted anyway.
// Scilab equivalence of external faux-amis
uman end u // targets the Scilab related page = controls (if | for | while..
end)
uman end ux // "x" targets in priority an eXternal meaning for "end".
                // In Octave, "end" means "index of last element", as "$" in Scilab
                // => "$" page is displayed.
--> uman end u
```

```
Scilab > Control flow > end
...........................
--> uman end ux
Scilab > Scilab keywords > dollar
.................................
```
#### **Using the GUI "g" mode:**

```
uman strstr deg // In the Scilab help browser the "de" options are ignored.
uman cholesky g // aka "help cholesky". No dedicated page, but lists pages
containing "cholesky"
uman who gs // The parent summary of the item can also be targetted in the help
browser.
// To switch the language in the help browser, this one must priorly be closed.
Then:
uman who gslru
```
#### **With a local user's function:**

```
function r=test(p, q)
    //
    // CALLING SEQUENCES
    // r = test(p)
    // r = test(p, q)
    //
    // PARAMETERS
    // p: 1st param (describe it here)
    // q: optional 2nd param (describe it here)
    // r: result (describe it here)
    //
    // DESCRIPTION
    // This function and its comments must be executed. It is designed to
    // illustrate uman's acting as head_comments().
    //
    // Go on with other help sections. The block of comments must be continuous.
   \mathbf{r} = \mathbf{p} \star \mathbf{q}.^2
    // Last comment
endfunction
uman test // displays the heading block of comments in test()
```

```
--> uman test
function [r] = \text{test}(p,q) CALLING SEQUENCES
 r = \text{test}(p)r = \text{test}(p, q) PARAMETERS
 p: 1st param (describe it here)
 q: optional 2nd param (describe it here)
 r: result (describe it here)
 DESCRIPTION
 This function and its comments must be executed. It is designed to
  illustrate uman's acting as head_comments().
 Go on with other help sections. The block of comments must be continuous.
```
#### **With an installed external ATOMS package:**

```
uman atoms d // List of ATOMS functions
yn = atomsIsInstalled("serial");
atomsInstall serial ; // Let's install the 'serial' external module
atomsIsLoaded serial // => %F
uman openserial ca
uman openserial s // Summary of the 'serial' module.
uman openserial ag // The help browser called with "g" does not come,
 // because 'serial' is INSTALLED, but NOT yet LOADED.
 // Instead, the page is displayed in the console.
if ~yn, atomsRemove("serial"), end // cleaning after the example
```
# **See Also**

- [uman preferences](#page-26-0)  Setting of uman() configuration preferences
- disp usage Displays allowed syntaxes to call a given function
- $\bullet$  [uman .. w](#page-17-0)  Shows the online help page or the reference web page of an item
- $\bullet$  [uman .. b](#page-12-0)  Lists bugs reported about a given item, in the web browser
- $\bullet$  uman ..  $\omega$  Selects messages from Scilab mailing lists archives
- [help](scilab://help)
- [apropos](scilab://apropos)
- head comments
- [ATOMS "removed": Pages of removed functions](https://atoms.scilab.org/toolboxes/removed)
- [https://help.scilab.org](https://help.scilab.org/)
- <https://gitlab.com/scilab/scilab/-/issues>
- [Mailing lists archives](https://lists.scilab.org/mailman/listinfo)
- [Gitlab forges](https://gitlab.com/esi-group/scilab/forge)

### **Author**

Samuel GOUGEON

# **History**

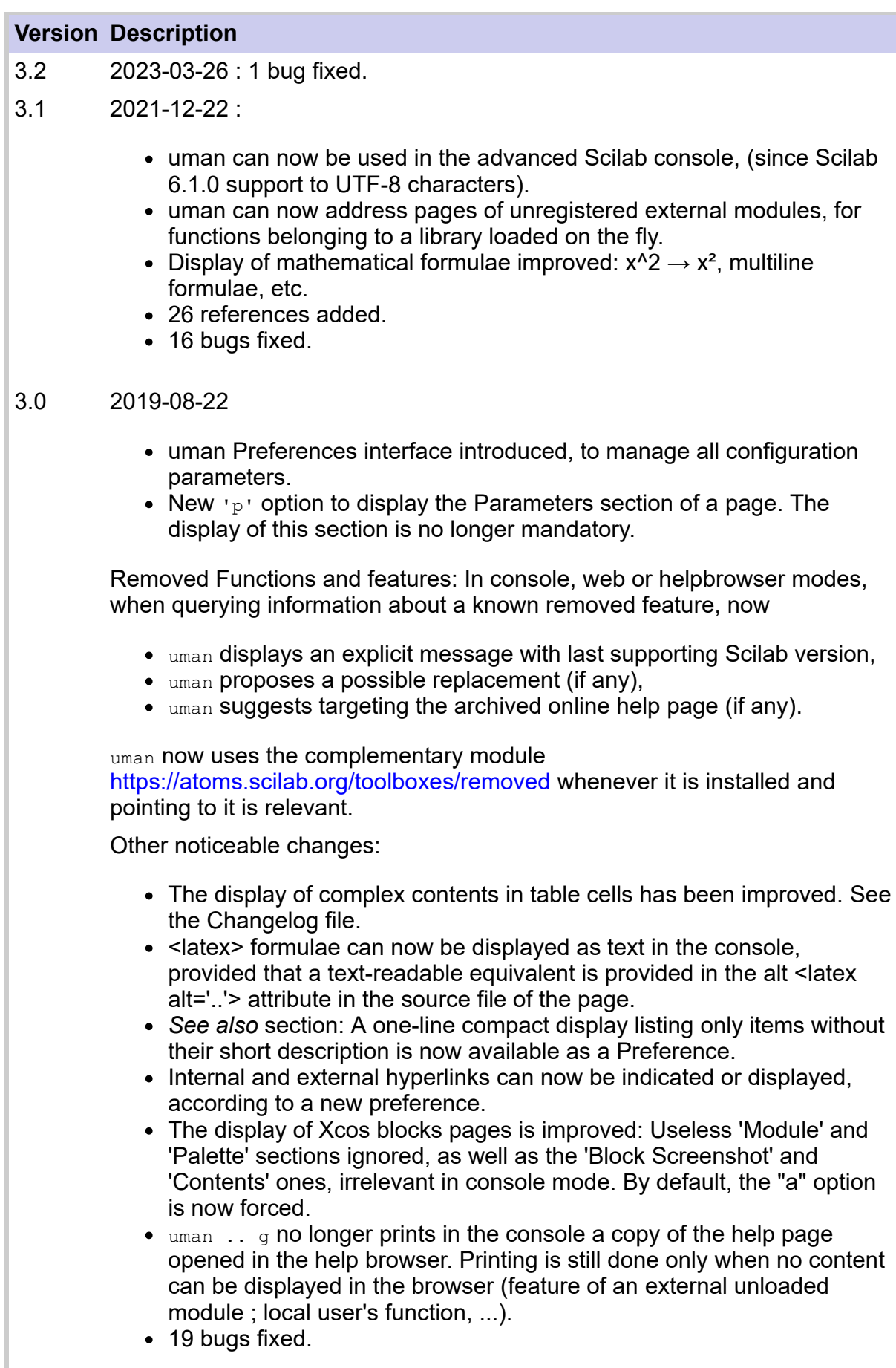

- 2.1 2016-10-30
	- 14 bugs fixed.
- The block of syntaxes is now aligned. New configuration variable "umanAlignSyntaxes".
- For a page without parameters section, the description section is now always displayed.
- French version of help pages added.
- 2.0 2016-04-06 : Major version. uman refactored. Many new features, improvements, fixed bugs. uman now runs fully with Scilab 6.
- 1.4 2015-07-31 : First version compiled for Scilab 6. 3 bugs fixed.
- 1.3 2015-07-12 : 20 bugs fixed. See changelog.txt for details
- 1.2 2015-06-06 : Upgrade. ~40 improvements and bugs fixed.
- 1.1 2015-04-02 : Technical release by ATOMS's admin (after fixing ATOMS server issue)
- 1.0 2015-03-22 : First release

<span id="page-12-0"></span>[uman](#page-0-0) > uman .. b

# **uman .. b**

Lists bugs reported about a given item, in the web browser

### **Syntax**

```
uman bugNumber b
uman item b
uman author>item b
uman label>item.. b
uman label1|label2|..>item b
uman author/label>item b
uman label/author>item b
uman "label1|label2|.. / author> item" b
uman … ba
```
### **Arguments**

#### **b | xb | ba**

 $b$  is the uman's option making uman working in bug query mode.

The uman x option setting the priority to features eXternal to Scilab (for instance ATOMS modules features) can be taken into account if only one item is provided. Otherwise, it will be ignored.

uman ... ba or uman ... ab forces displaying All Bug reports related to the query, even if the *Show only unresolved bugs* option is checked in the user preferences.

#### **bugNumber**.

Integer > 76 (entered as text): id of the targeted bug report on the Scilab Bugzilla bugs tracker.

 $\triangle$  A few hundreds of bug reports about Scilab websites (Scilab portal, bug tracker, mailing lists, forges, help pages, wiki, ATOMS and FileExchange portals, codereview) reported before 2022-09-07 were deleted on 2022-10. Targeting them through their number (all < 16895) will display an error page.

#### **item**

Case-insensitive expression that must be searched in the title of bug reports. All reports whose title includes ALL the elementary words in the **item** are selected.

Neither exclusion -  $(NOT)$  nor  $| (OR)$  conjunction operators are available for items.

#### **author**

Case-insensitive id/name of a bug reporter. This criterion can be used only for resources on https://gitlab.com/scilab (Scilab et external related forges).

To search former Bugzilla reports ≤ #16894 according to their **author**, the special **label** bugzilla (or its shortcut bz) must be used. The **item** is then always searched in the body of reports, instead of in their title. Most often the displayed list looks quite more fuzzy.

#### **label, label1|label2|..**

Case-insensitive name(s) of labels in which the selected bugs must be searched. If several labels are specified, only reports tagged with ALL of them are selected. This criterion is ignored for any forge out of https://gitlab.com/scilab.

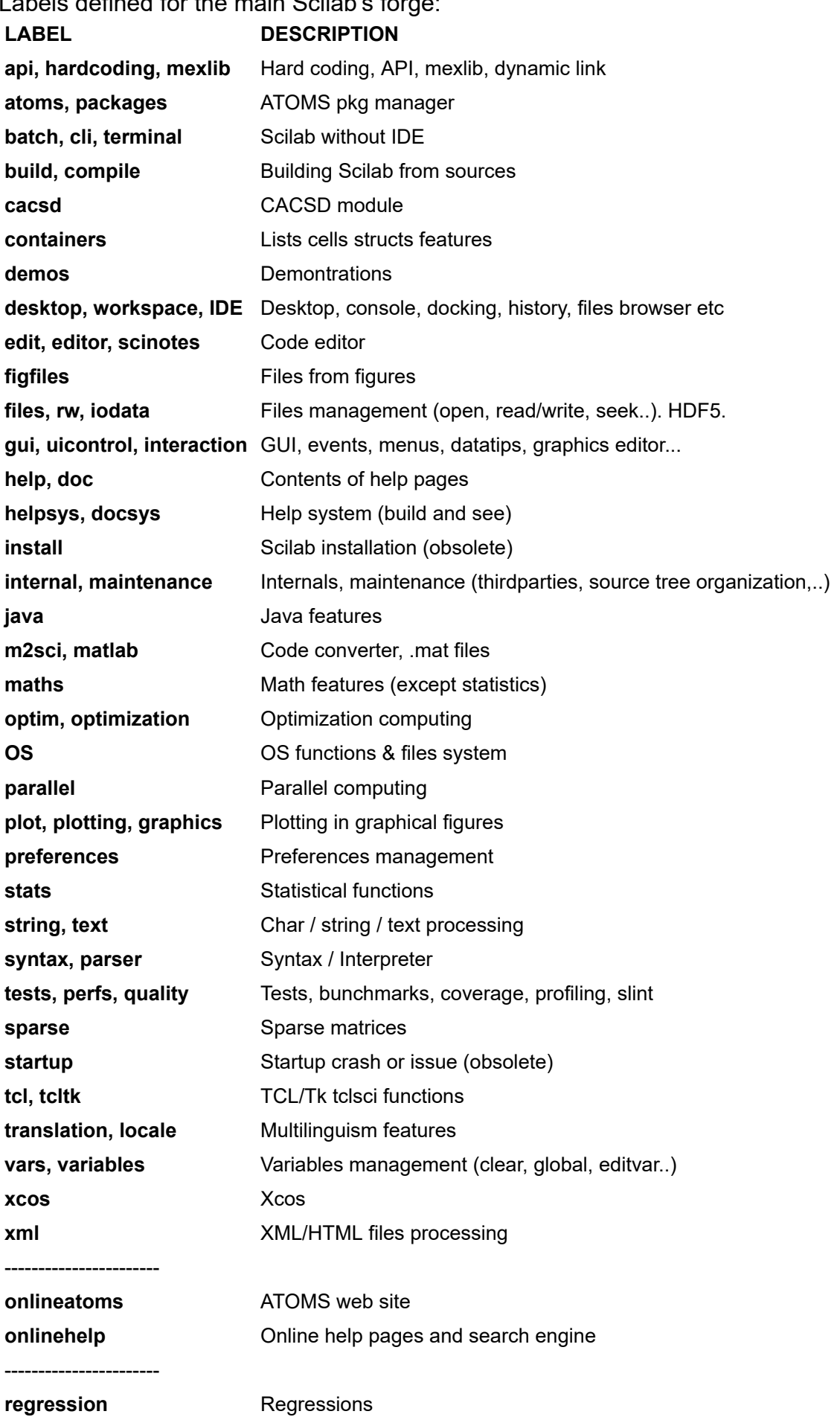

Labels defined for the main Scilab's forge:

### **internal operators**

- **/** Separator between *labels* and *authors* lists. When only labels or only authors are specified, "/" is not needed.
- **>** Separator between the labels or/and authors list and *items*. When no label and no author are specified, ">" is not needed.
- **|** separator between multiple labels.
- **"..."** When there is at least one space in any part of the whole search pattern (author, label(s), item), the whole pattern must be specified between single or double quotes.

# **Description**

uman .. b runs the web browser defined in your Scilab preferences, and opens an URL searching in online Scilab bug trackers for the given item and criteria.

 $\Delta$   $_{\text{uman}}$  .. b requires an active internet connexion.

Aliases / redirections defined in uman are not used in "b" mode.

Example:  $uman$  flipud b won't look for and find the flipud  $\Rightarrow$  flipdim redirection. It will query Gitlab issues about **flipup** as is.

**Label(s)** and the **author** are taken into account only when https://gitlab.com/scilab is targeted. Otherwise, these criteria are ignored.

None of possible **item**, **labels**, or **author** of bugs-change specifications is mandatory. But giving at least one of them is more efficient ;-)

When several types of criteria are provided (**item**, **labels**, **author**), only bug reports fulfilling *all* of them are selected.

### **Processing of the query**

Here below, Scilab/issues stands for [https://gitlab.com/scilab/scilab/-/issues.](https://gitlab.com/scilab/scilab/-/issues)

When a **bugNumber** is provided: the page of the bug numbered and documented on Scilab/issues is displayed. Example: uman 11625 b

Otherwise:

- If no **item** is provided, uman always queries the Scilab issue/bug tracker.
- Otherwise: uman looks for the item among native Scilab functions and other Scilab ressources installed on your computer, as it does in normal console mode. Then, according to the type of Scilab ressource where the item is found, the bug query is routed as it follows:
	- $\bullet$ If the ressource is Scilab itself, Scilab/issues is targeted
	- If the ressource is an ATOMS module having a Scilab public forge, or if it is a  $\bullet$ package out of ATOMS but having a Scilab public forge registered by uman: the bug tracker of the forge is targeted. The list of documented bugs related to the **item** is selected and displayed on the tickets page of the Forge https://gitlab.com/scilab/forge/<module\_name>/-/issues.
	- If the ressource is an ATOMS module without Scilab public forge: The comments  $\bullet$ section of its ATOMS page is targeted, where bugs may be reported.
	- If the ressource is a known FileExchange item: The comments section of the FileExchange page is targeted, where bugs may be reported.
- If the ressource is out of ATOMS, FileExchange, and Scilab forges, but is uman- $\bullet$ registered and has a known website: Its website is targeted.
- If the item has been found in none of known ressources registered in uman:  $\bullet$ https://gitlab.com/scilab/scilab/-/issues is targeted.

### **Examples**

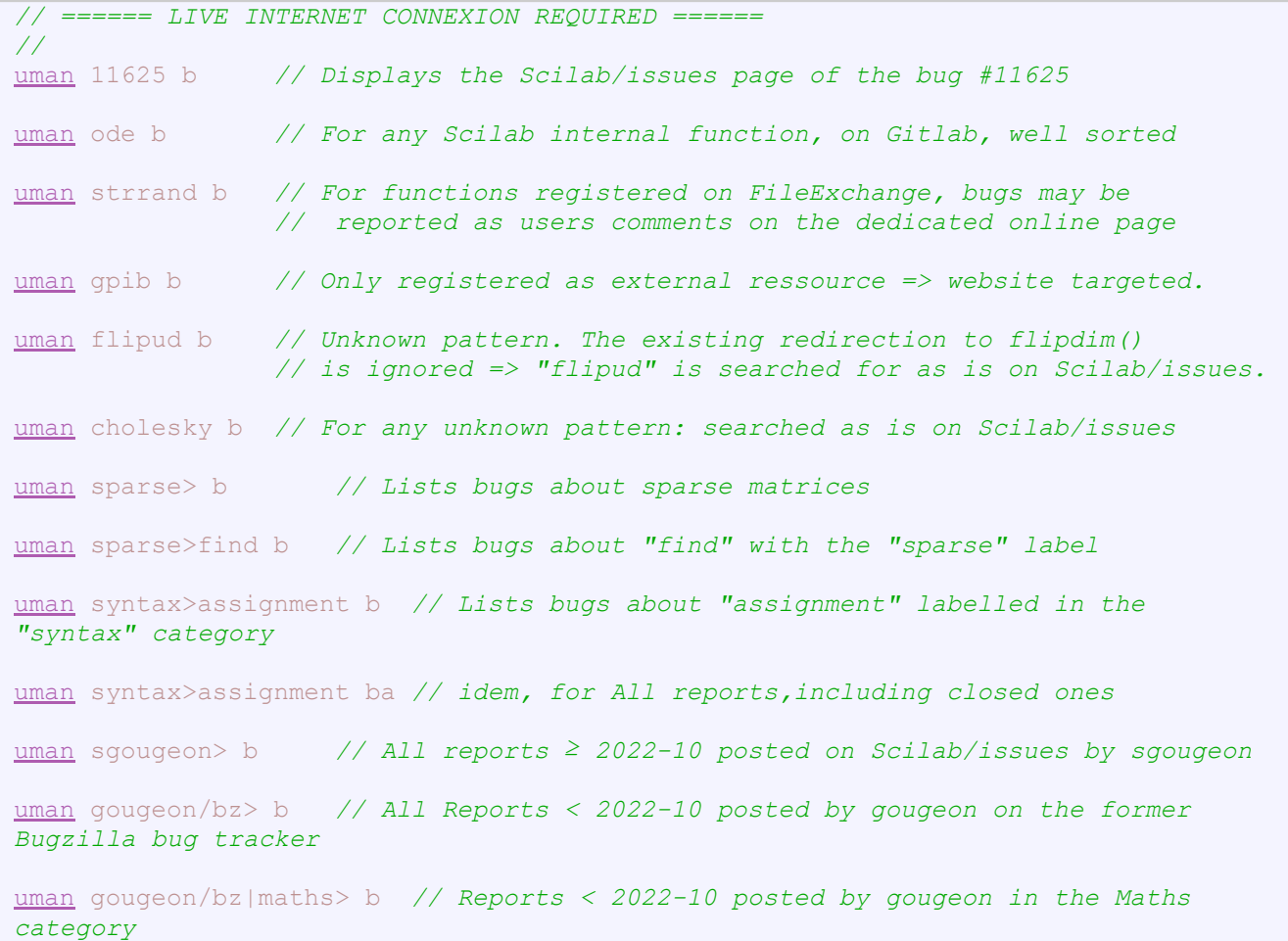

With an installed external ATOMS module having a Scilab forge:

```
yn = atomsIsInstalled("stixbox");
atomsInstall stixbox ; // Let's install stixbox
atomsIsLoaded stixbox // => %F: no need to be loaded
uman logitfit ba // A ticket about logitfit() exists on the
                  // stixbox forge. The related page is opened.
if ~yn, atomsRemove("stixbox"), end // cleaning after the example
```
With an installed external ATOMS module *without* Scilab forge:

[uman](#page-1-0) disp\_usage b *// The ATOMS page is targeted (comments section)*

# **See Also**

- [debug](scilab://debug)
- [slint](scilab://slint)
- [uman](#page-1-0) User manual in console. Advanced multimodal and multilingual documentation.
- [uman .. w](#page-17-0) Shows the online help page or the reference web page of an item
- $\bullet$  uman ..  $\omega$  Selects messages from Scilab mailing lists archives
- [https://gitlab.com/scilab/scilab/-/issues"](https://gitlab.com/scilab/scilab/-/issues/?sort=created_date&state=opened&first_page_size=100)
- <https://gitlab.com/groups/scilab/forge/-/issues>
- [https://www.mail-archive.com/users@lists.scilab.org](https://www.mail-archive.com/users%40lists.scilab.org/maillist.html)

# **History**

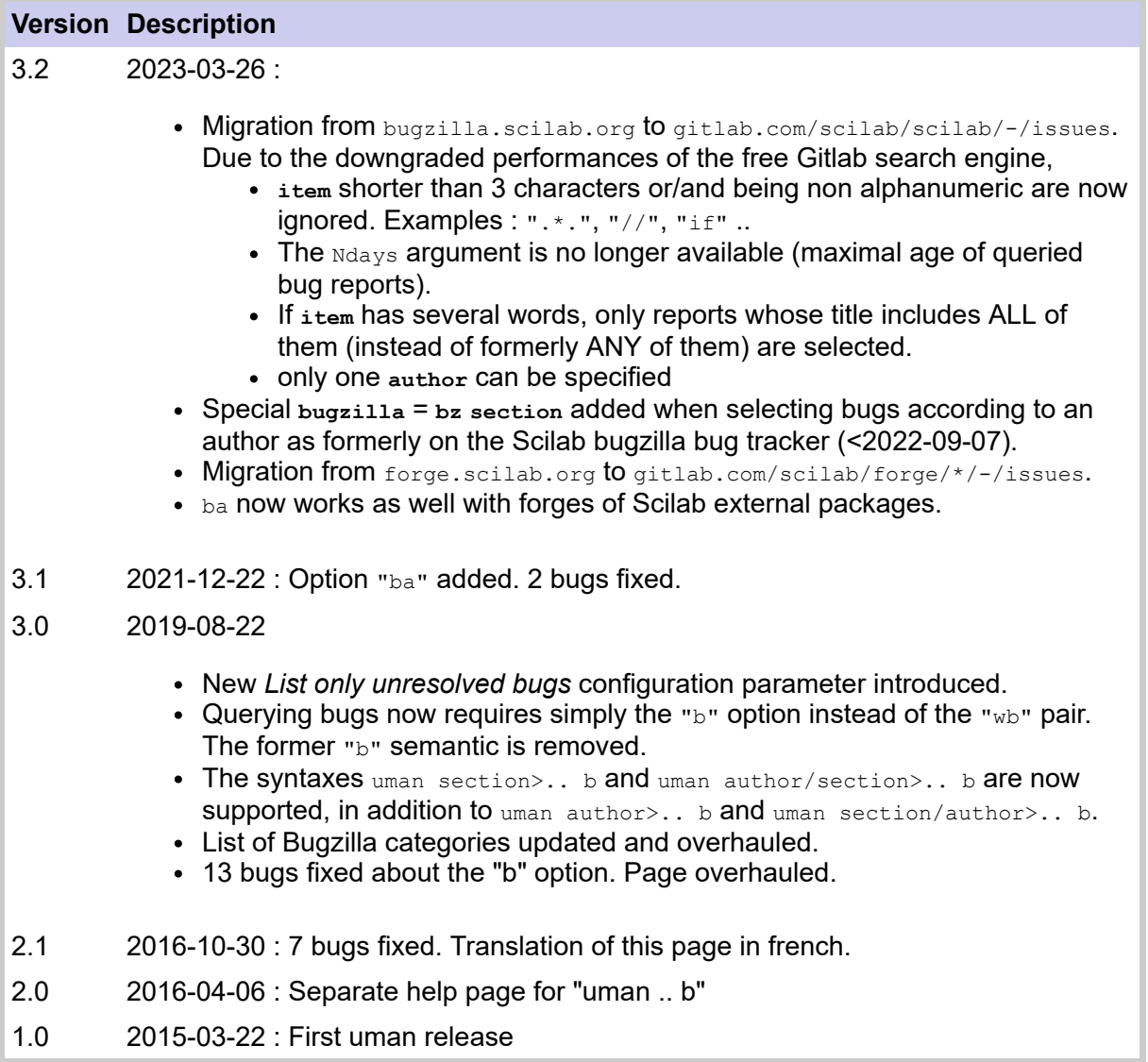

<span id="page-17-0"></span>[uman](#page-0-0) > uman .. w

# **uman .. w**

Shows the online help page or the reference web page of an item

### **Syntax**

```
uman item w
uman item wx..
uman item wL
uman item wL<lang>
uman item1|item2|.. w..
uman "item1 | item2 | .. " w..
```
# **Arguments**

#### **w**

w is the uman's option making it working in "Web page" mode.

#### **item, item1|item2|,...**

Words or text expressions that must be searched for.

- When it is all in lower-case, the item is searched in a case-insensitive way.
- When it mixes upper and lower cases, the item is searched as is in a case-sensitive way.

#### **options**

Available options are independent from each others and may be used alone or together.

**x :** eXternal contents first: Use this option when the item is available in Scilab as well as in another external resource, and you want to target the external version instead of the Scilab's one.

#### **L##**

**:** The **L**anguage option is used only when [https://help.scilab.org](https://help.scilab.org/) is targeted to process the given **item(s)**. It will be ignored in all other cases.

Available language codes ## are en (default), fr, ja, pt, or ru.

Please see the [uman](#page-1-0) page for more information.

### **Description**

uman .. w requires an active internet connexion.

uman .. w runs the web browser defined in your Scilab preferences and opens an URL targeting the Scilab online help page or the reference web page of the item, or the Scilab online help search engine.

Several items may be provided, separated with "|". Then, the Scilab online help search engine is always called and queries any page about at least one of the items. Pages matching the maximal number of items are ranked first. There is no way no restrict the selection with AND or NOT conjunctions.

As with uman in console: when a single item is searched for and is not found as is, a redirection (alias) is searched for, and if any, it is targeted instead.

If the item or the list of items includes at least one space, the whole pattern (out of options) must be delimited within quotes or double-quotes.

Pages for the *current* official Scilab version are considered. Scilab's version that runs "uman" is ignored (if it is not the current official version).

**A** "sw" options: It is not possible to target online Tables of Contents on https://help.scilab.org.

#### **Querying a removed feature**

When the item is a former Scilab feature that has been removed...

- before Scilab 5.3.1:
	- If a replacement exists:
		- A message is displayed in the console. It indicates the last Scilab version supporting the feature, and the name of its replacement.
		- The online page of the replacement is displayed.
	- Otherwise: the https://atoms.scilab.org/toolboxes/removed page is displayed.

In addition, if the atomsInstall("removed") module is installed, the former page of the item is displayed in the console.

after Scilab 5.3.0: Its archived page is displayed online.

### **Examples**

```
// ====== ALIVE INTERNET CONNEXION REQUIRED ======
uman ode w // in the session's language (if it is registered, otherwise in
english)
uman ode wlpt // in Portuguese
uman ode wl // Reference page in english
uman type w // could display "type" or "Type" pages. "type" is prefered
uman Type w // displays the "Type" page (case-sensitive)
uman CUMSUM w // page of the CUMSUM Xcos block
uman cumsum w // page of the cumsum() Scilab function
uman linespec w // all in lowercase => the query is case-insensitive: "LineSpec"
found
uman sort wlru // Not found: The "w" option also searches inner redirections
                  // "sort => gsort" found and used.
uman cholesky w // Unknown pattern => the online search engine is called
uman scimax w // not on ATOMS but has a Scilab forge: its forge is targeted
uman contour3d w // For a function only available and registered on FileExchange,
                  // the related online page is opened.
uman gpib w // Neither on ATOMS nor with a Scilab forge. Its website is
targeted
uman end wx // "x" (priority to eXternal) can be used with "w". Here =>
Dollar page.
```
With an installed external ATOMS module :

```
uman uman w // ATOMS's page of uman is targeted
yn = atomsIsInstalled("serial");
atomsInstall serial ; // Let's install the serial toolbox
atomsIsLoaded serial // => %F: no need to be loaded
uman openserial w // There is no (yet) online help pages for ATOMS packages.
                    // => the page is displayed in the console instead
                   // (with a specific footer)
if ~yn, atomsRemove("serial"), end // cleaning after the example
```
Documentation for Scilab removed features :

```
// atomsInstall removed ;
// atomsAutoloadDel removed ; // Then restart the session
// Case 1) Feature removed before Scilab 5.3.1 (no online archive)
uman lgfft w // without replacement
              // with a replacement
// Case 2) Feature removed after Scilab 5.3.0
 uman xbasr w // without replacement
 uman MSDOS w // with a replacement
```
# **See Also**

- [uman](#page-1-0) User manual in console. Advanced multimodal and multilingual documentation.
- $\bullet$  uman ..  $\omega$  Selects messages from Scilab mailing lists archives
- $\bullet$  [uman .. b](#page-12-0) Lists bugs reported about a given item, in the web browser
- [https://help.scilab.org](https://help.scilab.org/)

# **History**

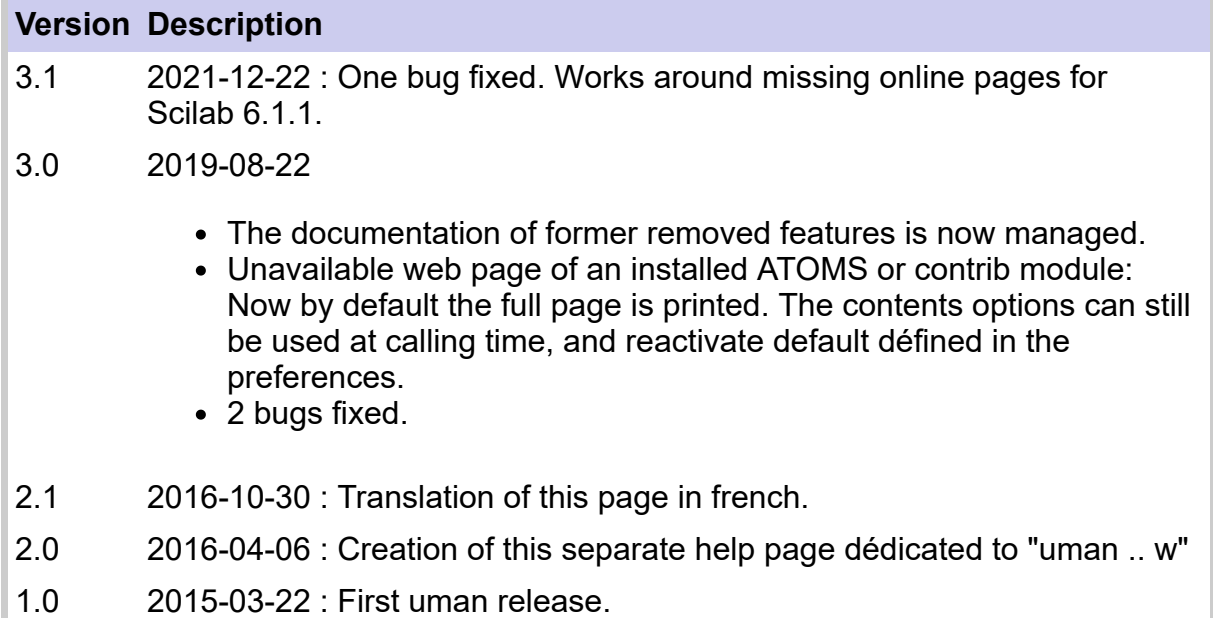

<span id="page-20-0"></span>[uman](#page-0-0) > uman  $\alpha$ 

# **uman .. @**

Selects messages from Scilab mailing lists archives

### **Syntax**

```
uman topic! @ // users@
uman topic @
uman author>topic! @
uman author><Ndays @
uman author>topic<Ndays! @
uman "author > topic1 | topic2 < Ndays!" @
uman author1|author2>(topic1|topic2)&topic3&~(topic4|topic5)! @
uman … @d // dev@
uman ... @s // StackOverflow [Scilab]
```
## **Arguments**

#### **author, autho\*, author1|author2|..**

Names (pseudonymes) of messages authors (case-insensitive).

"\*" appended to a name will search for any author's name starting with the entry and having any trailing part.

**@s** ignores **author**s.

#### **topic, to\*ic, topic1|topic2|,...**

Case-insensitive words or text expressions that must be searched for.

"\*" can be used inside any topic. It then matches any string, possibly empty. For instance "SI\*P" will match "SIP", "SIVP", "soap", etc.

"?" will match *a single character* in the same way. For instance "S\*P" will match "SIP", "SVP", "SoP", "s1p", etc.

"\*" and "?" can't be used at the head of authors or topics.

Since they have special meanings, "&  $\vert \vert \vert > \vert <$  >  $\vert \vert <$  oharacters are not (or badly) supported in topics.

**@s** processes only one **topic**.

#### **NDays**

Positive integer (entered as text): maximum age of messages to be selected, expressed in number of days up to now.

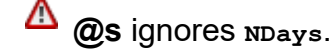

#### **Internal operators**

- **!** Search only in subjects. When the search pattern ends with "!", the search is restricted to the subject of messages posted and archived on the mailing lists. Otherwise, both body and subject of messages are scanned.
- **>** *authors ">" topics* separator. When no authors are specified, ">" is not required.
- **<** *topics "<" maximum messages age* separator. When no messages max age is specified, "<" is not required.
- **(..)** Grouping parentheses
- **|** OR conjunction between topics or authors.
- **&** AND conjunction between topics. Meaningless between authors, since each message has only one author.
- **~** "NOT" modifier to exclude some topics. Can't be used for authors.
- **"..."** When there is at least one space in any part of the search pattern (authors, topics, messages age), the whole pattern must be specified between single or double quotes.

## **Description**

uman .. @

- $\bullet$  interprets the elements of your query,
- runs the web browser defined in your Scilab preferences,
- opens an URL that searches in the archives of official Scilab mailing lists homed at <http://lists.scilab.org/mailman/listinfo>, and finally displays the list of messages matching topic(s), author(s), and maximum messages age specifications.
- **@** alone targets the archives of the main users@lists.scilab.org forum, starting from 2018.
- **@d** targets the dev@lists.scilab.org archives, starting from 2014.
- **@s** targets the **S**tackoverflow forum. Search criteria are restricted for it.

⊕ uman . . @ requires an active internet connexion.

#### uman .. @ is console-quiet.

None of possible search criteria is mandatory, but giving at least one of them is more efficient ;-). When several types of criteria are provided (author, topic, message age), only messages fulfilling *all* of them are selected.

uman .. @ does not take into account any other possible uman options. Noticeably, uman .. L## language option is ignored.

Whenever Scilab users specific communities would use an active non-english and nonfrench speaking mailing list with public archives, please get in touch with uman's author in order to possibly implement the  $L##$  language option within the  $@$  one.

### **Examples**

```
// ====== ALIVE INTERNET CONNEXION REQUIRED ======
// Mailing lists: Search Scilab online archives: The "@" option
// ------------------------------------------------------------
uman struct @ // Search "struct" in any part of messages
uman struct! @ // Search "struct" only in Subjects
uman struct*! @ // Any of "struct", "structs", "structure", "structures".. in
Subject
uman struct*! @d // Same query, but for dev@lists.scilab.org
uman grand&setting @ // Messages with "grand" AND "setting" in any part
```

```
uman grand&~setting @ // Messages with "grand" AND WITHOUT "setting" in any part
uman "grand & ~setting" @ // idem. Use quotes when there are blanks.
uman cell|struct! @ // Subject with "cell" OR "struct"
uman "(cell|struct)&~array!" @ // Subject with "cell" OR "struct", AND NOT
"array"
                               // Quotes are mandatory to protect the leading (
uman "(cell|struct)&~(function|array)!" @ // Subject with "cell" OR "struct",
                                          // AND NEITHER "function" NOR "array"
uman denizet>bitmap|image! @ // Subject with ("bitmap" OR "image") FROM Denizet
uman steer|povy> @ // All messages FROM ("Steer" OR "Povy")
uman david><300 @ // All messages FROM "David" in the last 300 days
uman "><300" @d // All messages on dev@ in the last 300 days
uman ode! @s // All threads on StackOverflow with "ode" in the title
```
# **See Also**

- $\bullet$  [uman .. w](#page-17-0) Shows the online help page or the reference web page of an item
- $\bullet$  [uman .. b](#page-12-0) Lists bugs reported about a given item, in the web browser
- [uman](#page-1-0) User manual in console. Advanced multimodal and multilingual documentation.
- <http://lists.scilab.org/mailman/listinfo>

# **History**

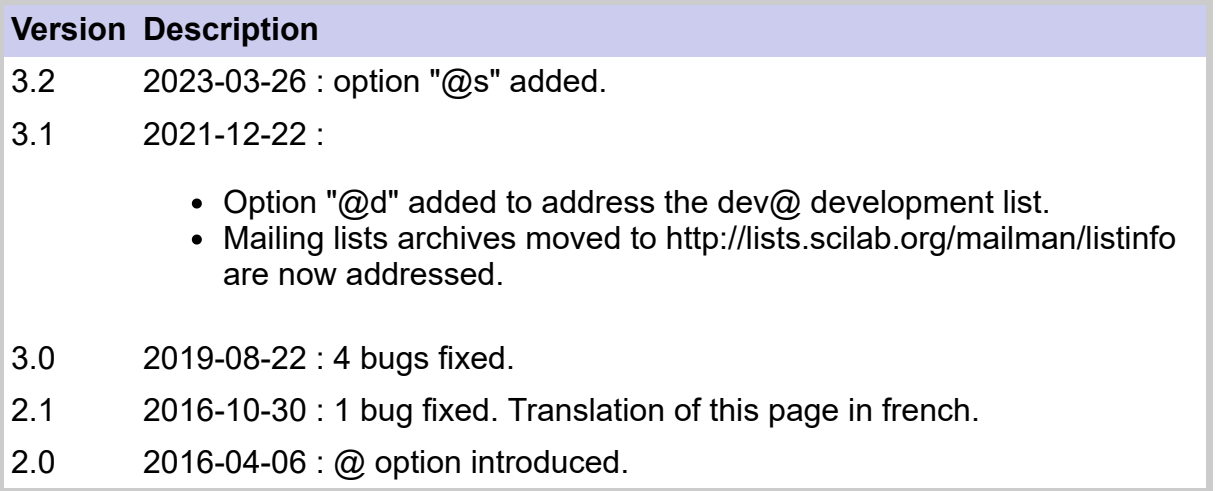

<span id="page-23-0"></span>[uman](#page-0-0) > disp\_usage

# **disp\_usage**

Displays allowed syntaxes to call a given function

### **Syntax**

```
disp_usage()
disp_usage(fname)
```
### **Arguments**

#### **fname**

text = name of a function (macro in Scilab language, or Scilab built-in function).

### **Description**

disp usage() displays in the console the main usage informations about the Scilab function in which  $\text{disp\_usage}$  () is called. This may be used mainly when an error -- for instance about input or output arguments -- is detected.  $\text{disp usage}()$  may then be called before calling error(..), as a usage reminder.

When **fname** is provided, the usage information about the function named **fname** is displayed.

Example of display:

```
--> disp_usage unwrap
Scilab > Elementary Functions > unwrap
......................................
SYNTAX
                   unwrap() // runs some examples
 [U, breakPoints] = unwran(Y)[U, breakPoints] = unwrap(Y, z jump)
 [U, cuspPoints] = unwran(Y, "unfold")U =unwrap(Z)U =unwrap(Z, z jump)
               U = unwrap(Z, z jump, dir)
```
The alignment mode of syntaxes inside the block may be changed through the uman [preferences](#page-26-0).

```
Q
  disp usage ('fname') is equivalent to uman fname u. The uman.. call should be prefered.
```
Δ disp\_usage() can be called without input parameters only inside a function / endfunction. Then **fname** is implicitly the name of the embedding function.

If the function named  $f_{\text{name}}$  has no standard help page but is only documented through its heading comments,  $\text{diss}_{\text{usage}}(...)$  displays the full block of heading comments, so not necessarily (only) a USAGES section.

Δ disp\_usage( $\ldots$ ) calls uman( $\ldots$ ) and requires the uman module.

### **Examples**

**Example #1** : *unwrap(..)* is an existing function, with its help page. We are artificially redefining it herebelow in order to introduce disp\_usage() in it to show how it works:

```
fp = \underline{funcprot}(); \underline{funcprot}(0);
                                                                                  >2function unwrap(x)
     if typeof(x)~="constant"
          // warning(...) may be helpfully called
         disp_usage() // <<<=======
         // error(...) may additionally be called
     end
endfunction
funcprot(fp);
// Then let's call it
unwrap("abc")
clear unwrap // clearing it automatically recovers the default true
version
```
**Example #2** : Usage in a local user's function documented only through heading comments

```
function r=foo(a, b, c)
                                                                               > 7 // USAGE:
                       // foo() // demo
     // r = foo(a,b) // returns a^2 - b
     // r = foo(a,b,c) // returns a^2 - b + sin(c)
     //
     // DESCRIPTION
     // foo() is a test function aiming to illustrate disp_usage()
     //
    select <u>argn</u>(2)
         case 0
             disp("Here should be a demo")
            \mathbf{r} = [] case 2
            r = a.^{2} - b
         case 3
            sin(c) else
            disp usage()
             error("Wrong number of input arguments")
     end
endfunction
foo(%pi) // Display the full bloc of heading comments of foo(), in place
of any
          // standard help page.
          // Possible calling syntaxes to foo() must then be indicated in
the
          // first lines of comments in this bloc.
```
--> foo(%pi) // Display the full bloc of heading comments of foo(), in place of any function  $[r] = foo(a, b, c)$  USAGE: foo() // demo  $r = f \circ (a, b)$  // returns  $a^2 - b$  $r = f \circ \circ (a, b, c)$  // returns  $a^2 - b + \sin(c)$  DESCRIPTION foo() is a test function aiming to illustrate disp\_usage() at line 21 of function foo Wrong number of input arguments

**Example #3** : External call of disp\_usage() for a specific macro or primitive:

```
// Functional type of external call:
disp usage("members")
// Console-oriented type of external call:
meshgrid
// uman equivalence:
uman meshgrid u
```
# **See Also**

• [uman](#page-1-0) — User manual in console. Advanced multimodal and multilingual documentation.

 $> 2$ 

- [uman\\_config](#page-26-0)  Setting of uman() configuration preferences
- [ATOMS webpage of the uman module](https://atoms.scilab.org/toolboxes/uman)
- [Archived help pages of old Scilab function](https://atoms.scilab.org/toolboxes/removed)
- [head\\_comments](scilab://scilab/help/head_comments)
- [help](scilab://scilab/help/help)
- [warning](scilab://scilab/help/warning)
- [error](scilab://scilab/help/error)

# **History**

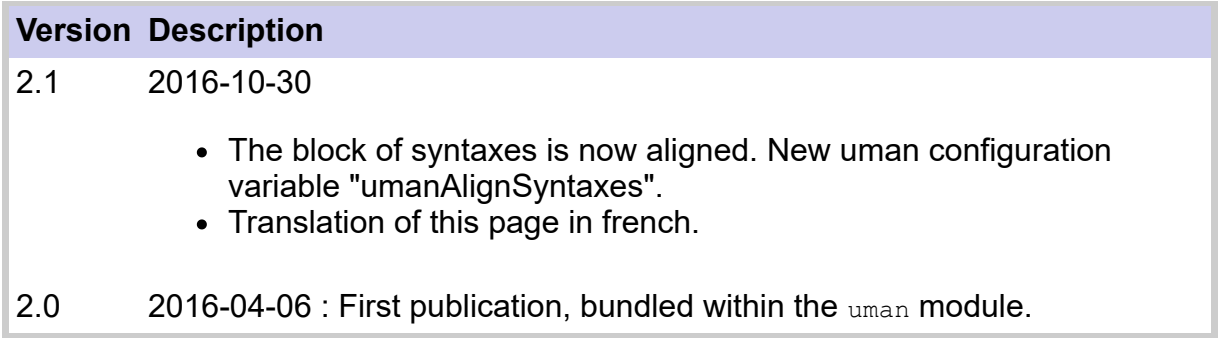

# <span id="page-26-0"></span>**Preferences**

Setting of uman() configuration preferences

# **Description**

In some extend, the behavior of uman can be changed through the Toolboxes/uman's section of the Scilab Preferences interactive interface.

User's uman() preferences are recorded in the file SCIHOME/uman preferences.xml. This file is automatically created while running uman 3.0 or later for the first time.

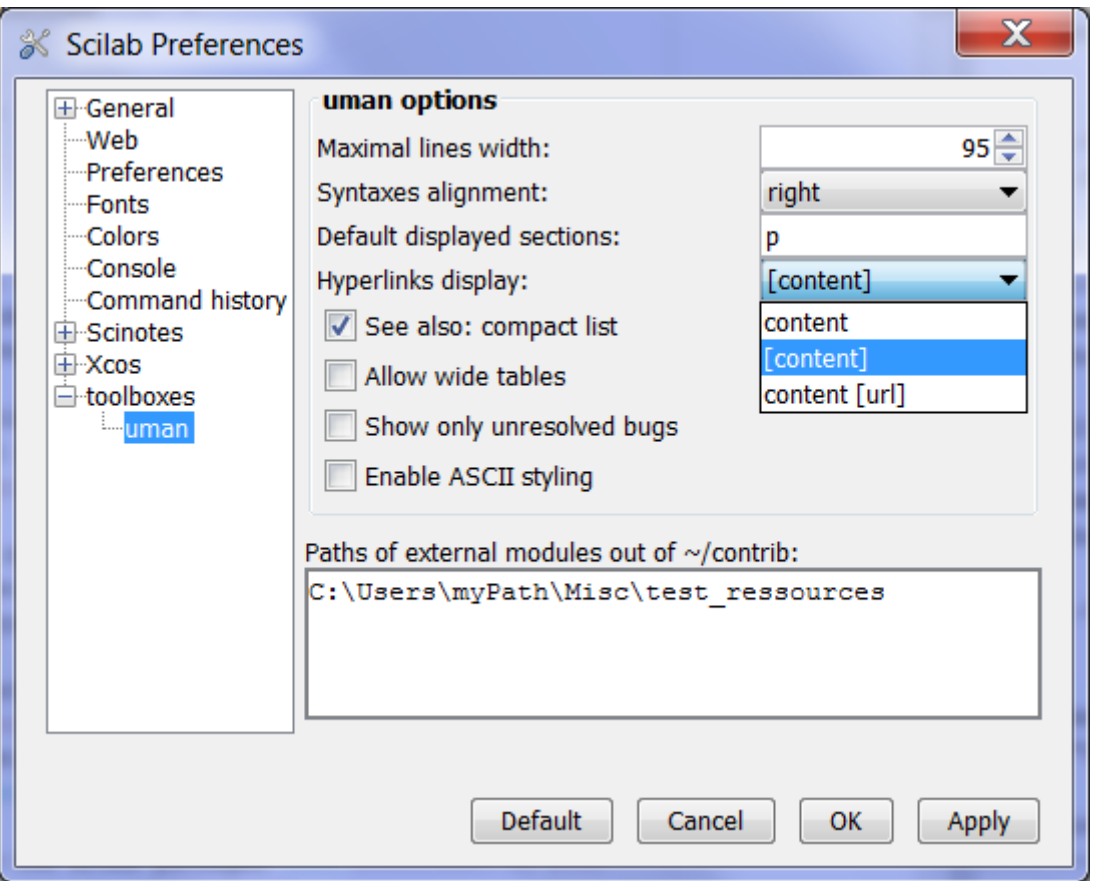

# **Contents**

- [Available parameters](#page-26-0)
	- [Default calling options](#page-26-0)
	- [Maximal line width](#page-26-0)
	- [Syntaxes alignment](#page-26-0)
	- [See also: compact list](#page-26-0)
	- [Hyperlinks display](#page-26-0)
	- [Allow wide tables](#page-26-0)
	- [Enable ASCII Styling](#page-26-0)
	- [List only unresolved bugs](#page-26-0)
	- [Paths of external modules out of ~/contrib](#page-26-0)
- [Examples](#page-26-0)
- [See also](#page-26-0)

• [History](#page-26-0)

### **Available parameters**

#### **Maximal lines width**

Decimal integer in [50, 110]. Values out of this interval are ignored. Default value = 90.

When the console is wide, this parameter allows to restrict the display of help contents on shorter lines, in order to remain easily readable. If the console is narrower than the *Maximal lines width*, its actual width is considered.

#### **Allow wide tables**

When this option is checked, the display of wide tables can be done beyond the *Maximal lines width*, but still always within the console's width. Most often this does not downgrade the lines readability, since lines of text are anyway shorter in each cell of a multicolumn table.

**Example with** lines()(1)==109 and umanMaxLinesWidth==90 :

... without Allowing wide tables:

```
-->//~~~~~~~~~~~~~~~~~~~~~~~~~~~~~~~~~~~~~~~~~~~~~~~~~~~~~~~~~~~~~~~~~~~~~~~~~~~~~~~~~~~~~ Console's edge >>>>|
\rightarrow uman EXTRACTBITS \rho...
Examples
--------
 In the following table, we present the results obtained for the number 215
 according to several combinations of the parameters.
            ---------------------------------------------------------------------------------------
 | Input | Bits to Extract| Number of Bits or| Treat Bit Field| Output |
 | | | Index of Bit | as an Integer | |
 | 11010111 (215)| Upper Half | Ignored | no | 01100000 (208) |
 | 11010111 (215)| Upper Half | Ignored | yes | 00001101 (13) |
 | 11010111 (215)| Lower Half | Ignored | no | 00000111 (7) |
 | 11010111 (215)| Lower Half | Ignored | yes | 00000111 (7) |
 | 11010111 (215)| Range starting | 6 | no | 11010100 (212) |
 | | with MSB | | | |
 | 11010111 (215)| Range starting | 6 | yes | 00110101 (53) |
 | | with MSB | | | |
 | 11010111 (215)| Range starting | 6 | no | 00010111 (23) |
 | | with LSB | | | |
  | 11010111 (215)| Range starting | 6 | yes | 00010111 (23) |
 | | with LSB | | | |
 | 11010111 (215)| Range of bits | [ 2, 5 ] | no | 00010100 (20) |
 | 11010111 (215)| Range of bits | [ 2, 5 ] | yes | 00000101 (5) |
 | 11010111 (-41)| Upper half | Ignored | no | 11010000 (-48) |
 | 11010111 (-48)| Upper half | Ignored | yes | 11111101 (-3) |
          ---------------------------------------------------------------------------------------
 In the following diagram, two decimal digit numbers are coded on an only byte. The
 diagram decode the input to obtain two separate digits.
...
```
#### ... "Allow wide tables" being checked:

```
--> uman EXTRACTBITS e
...
Examples
--------
 In the following table, we present the results obtained for the number 215
 according to several combinations of the parameters.
 ----------------------------------------------------------------------------------------------------
 | Input | Bits to Extract | Number of Bits or Index| Treat Bit Field as an| Output |
 | | | of Bit | Integer | |
 | 11010111 (215)| Upper Half | Ignored | no | 01100000 (208) |
 | 11010111 (215)| Upper Half | Ignored | yes | 00001101 (13) |
```
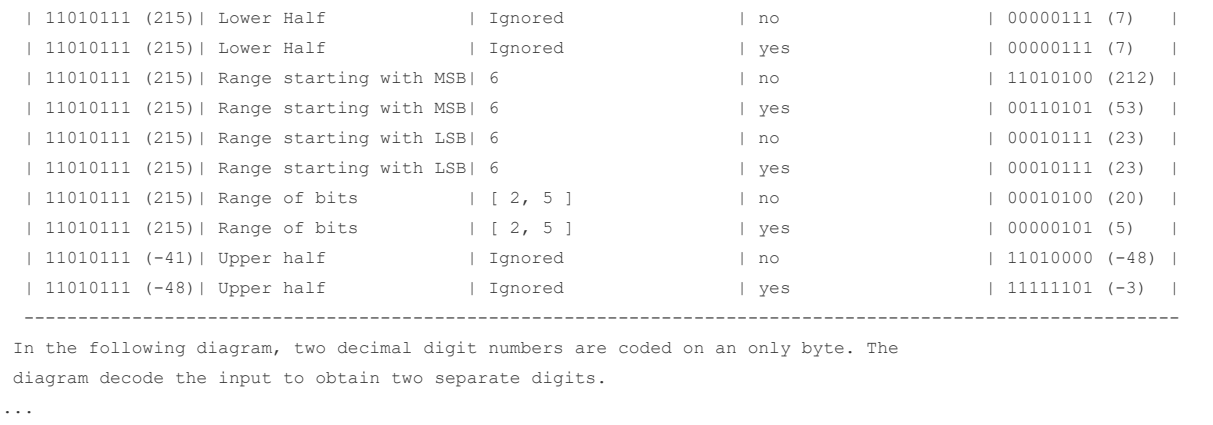

#### **Default calling options**

The *Path in the help*, the *Syntaxes*, and the *See also* sections are always displayed by default.

This parameter allows to specify the calling options used as default ones, in place of the factory default values. To do so, just enter one or several character codes representing the chosen default options, as described in the main [uman](#page-1-0) page: "p" for Parameters, "d" for the Descriptions, "e" for Examples, "h" for History, "l##" for a language, etc. Remarks:

- When a default language "l##" is specified, it is safer to write it as the last option.
- "w", "b" and "@" options are always ignored as default ones: The default uman mode is always the console mode.
- "r" as default is ignored.
- "j" can be set as default to feed opened diaries with every uman call.
- "x" as default is possible. It could help new scilabers coming from Octave or Matlab. However, one must keep in mind that there is no explicit option able to cancel this default at calling time.
- $\bullet$  "s" as default is overriden by  $p | d | e | h | a | u$  at calling time.
- $\bullet$  "u" as default is overriden by p | d | e | h | a | s at calling time.

#### **Syntaxes alignment**

Sets the alignment mode of syntaxes displayed in console for a function. Proposed values: "" | "l" | "r" (default)

"" : Cancels any alignment:

```
Scilab > Elementary Functions > size
....................................
SYNTAXES
sz = size(x)[n1, n2] = size(x)[n1, n2, n3, ...] = size(x)n = size(x, sel)
```
"l" : The LHS block of output arguments is Left-justified. All the "=" characters in expressions "LHS = fun(RHS)" and other "fun(RHS)" occurrences are aligned together.

```
SYNTAXES
sz = size(x)[n1, n2] = size(x)
[n1, n2, n3, ...] = size(x)= size(x, sel)
```
"r" (default): The LHS block of output arguments is Right-justified. All the "=" characters in expressions "LHS = fun(RHS)" and other "fun(RHS)" occurrences are aligned together.

```
SYNTAXES
               sz = size(x)[n1, n2] = size(x)[n1, n2, n3, ...] = size(x)n = size(x, sel)
```
#### **Hyperlinks display**

Let's consider the  $\langle a \rangle$  href="https://scilab.org">Scilab website $\langle a \rangle$  hyperlink. The actual pointed URL can be local or remote. Then, uman() proposes 3 ways to display this in text mode:

- content: Only scilab website is displayed. Nothing indicates that there is an hyperlink.
- *[content]* : [Scilab website] is displayed. We know that an hyperlink exists. We don't know what is its target. This is the default mode when installing uman().
- *content [url]* : Scilab website [https://scilab.org] is displayed. When the *content* IS the URL, *[url]* = [https://scilab.org] is displayed only once.

 $\heartsuit$  Hyperlinks are never displayed

- in tables of contents,
- in summaries ("s" mode),
- in the *See also* section, excepted for items that are external references/URL.

#### **See also: compact list**

When this option is unchecked, the *See also* list of items is displayed in the console in full-text mode, one row per item, with their short descriptions, as in the help browser. Example:

#### Option unchecked:

```
--> uman xmlGetValues
../..
See Also
--------
  setPreferencesValue — Set preferences value
  xmlXPath — Make a XPath query on a XML document
  XML path language [https://www.w3.org/TR/1999/REC-xpath-19991116/]
 xmlRead — Read a XML stream from a local or distant file
 xmlDelete — Delete a XML document
  atomsGetConfig — Get ATOMS system parameters
  printsetupbox — Display print dialog box.
  csvDefault — Get or set defaults behavior for csv files.
```
#### Option checked (default setting):

```
See Also
--------
 setPreferencesValue | xmlXPath | XML path language
[https://www.w3.org/TR/1999/REC-xpath-19991116/] |
 xmlRead | xmlDelete | atomsGetConfig | printsetupbox | csvDefault
```
#### **Enable ASCII Styling**

When this option is checked, parts of the original text that are in italic are displayed with "/.../", and are capitalized "TEXT IN BOLD" instead of bold.

This option is not recommended. Indeed, "/" may sometimes be confused with divisions, while changing the case of -- say -- variables names may also be confusing.

#### **Show only unresolved bugs**

This option modifies the behavior of *uman .. b*, when querying some information about declared bugs of the given item.

When the item is a native Scilab one, the query is sent to *https://gitlab.com/scilab/scilab/-/issues*. By default this option is checked. Then only bugs related to the item and whose report is still open are listed. To always list *all* related bugs, whatever their report is open or closed, uncheck this option.

#### **Paths of external modules out of ~/contrib**

vector of texts. Each component indicates the path to a directory out of the default supported ones (SCI\contrib, SCIHOME\contrib), where uman must look for additional resources. These modules must be packaged according to minimal rules described in the page about uman [Technical aspects.](#page-32-0)

 $>2$ 

### **Examples**

Let's edit your uman preferences file (you must have used uman() at least once before):

```
scinotes SCIHOME/uman preferences.xml readonly
```
Now open the preferences GUI at the uman section:

```
jdeff org.scilab.modules.preferences.XConfigManager openPreferences
                                                                       >72prefs; // once for all
toolboxes/uman ;
```
Get the value of uman parameters from the configuration file, through a Scilab instruction:

```
xmlGetValues("//uman",["AlignSyntaxes" "AllowWideTables" "AsciiStyling"
                                                                           >2..
                       "DefaultCallOptions" "ListOnlyUnresolvedBugs"
"MaxLinesWidth" ..
                       "PrintHyperlinks" "SeeAlsoOnlyKeywords"]', ..
              "SCIHOME/uman_preferences.xml")
```

```
--> xmlGetValues("//uman",["AlignSyntaxes" "AllowWideTables" "AsciiStyling" ..
  > "DefaultCallOptions" "ListOnlyUnresolvedBugs"
"MaxLinesWidth" ..
  > "PrintHyperlinks" "SeeAlsoOnlyKeywords"]', ..
 > "SCIHOME/uman_preferences.xml")
 ans =
 ^{\mathrm{u}}r"
  "unchecked"
  "unchecked"
  "p" 
  "checked" 
  "85.0" 
  "[content]"
  "checked"
```
### **See Also**

- [uman](#page-1-0) User manual in console. Advanced multimodal and multilingual documentation.
- [preferences](scilab://preferences)
- [xmlGetValues](scilab://xmlGetValues)

### **Author**

Samuel GOUGEON

# **History**

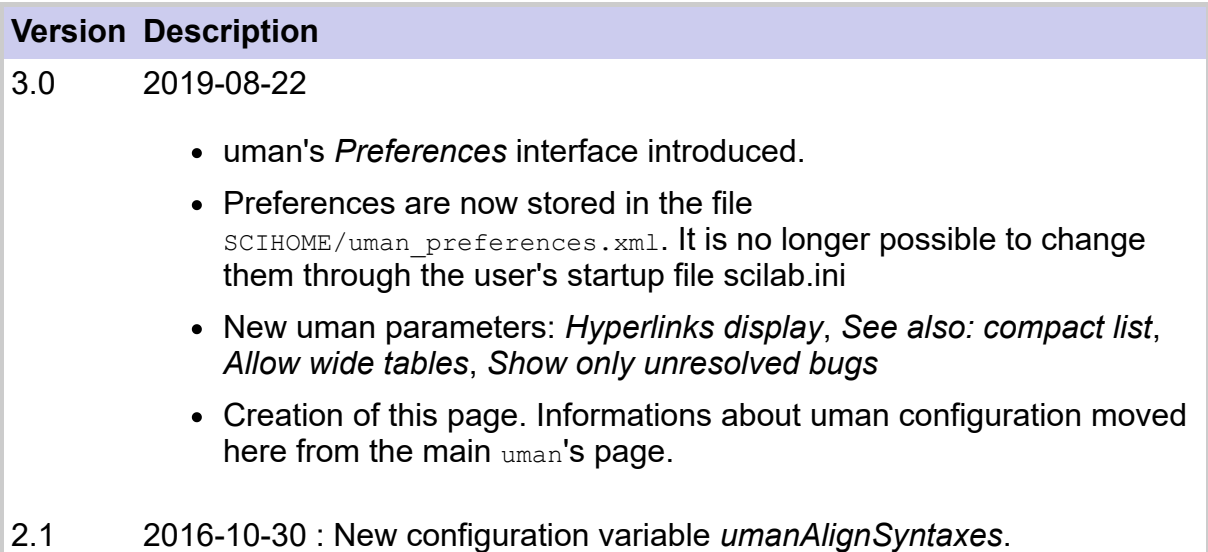

<span id="page-32-0"></span>[uman](#page-0-0) > uman internals

# **uman internals**

Technical internal aspects about how uman() works

### **Table of contents**

- [Technical aspects](#page-32-0)
	- [How uman\(\) works](#page-32-0)
	- [Documentation's packaging](#page-32-0)
- [Known limitations](#page-32-0)
- [Resources and references used](#page-32-0)
	- [For the console, "g", and "w" modes](#page-32-0)
	- [For the "w" web mode](#page-32-0)
	- [For the "b" bugs mode](#page-32-0)
- [See also](#page-32-0)
- [History](#page-32-0)

# **Technical aspects**

### **How uman() works**

uman scans SCI/contrib/\*, SCIHOME/contrib/\*, and all paths/\* set as *Paths to external modules out of ~/contrib* parameter in the uman Preferences. It then sets the list of all ./jar/\*.jar archives found, and for each, identifies the name of the related modules (as basename of the \*.start files), and the related languages.

This inventory is performed

- $\bullet$  the first time uman is run after being installed,
- after each time that an ATOMS module is installed or uninstalled.
- or when the "r" option is used.
- When uman is called, a complex algorithm analyses the **pattern** to determine whether it is about an item of Scilab, or of an ATOMS module (and then which one), or of an external resource in an Scilab forge or of the Scilab FileExchange or elsewhere, or if it's an alias or redirection. In this later case, the true target and its reference (module's name, URL, etc) are determined.

Using the "x" option changes some priorities in this algorithm.

Details of the algorithm can be found in the code, starting at the label "SEARCHING FOR THE RIGHT HELP TARGET".

When the item has actually an help page, the page is extracted from its ./jar/\*.jar archive and stored in a SCIHOME/uman subdirectory used as a cache. Forthcoming calls of uman for the same item will then use the page in cache (unless the "r" option is used).

### **Packaging of modules and their documentation**

To be correctly parsed for documentation, the minimal setup of a registered module (ATOMS or others) is as follows:

- The name of the module's root directory is free.
- A subdirectory ./etc must exists and have a file ./etc/\*.start, where \* is the module's name. This file can be empty but is mandatory. It is used only to get the name.
- A subdirectory ./jar must exist. It stores all scilab  $\#$ #  $\#$  help.jar standard help zipped archives (as built by the Scilab documentation builder), where  $\#$   $\#$  stands for each supported language (one file per language).

That's all. Additional subdirectories may exist but are ignored by uman.

# **Known limitations**

- 1. uman can't display correctly Right-to-Left languages in the console.
- 2. Display of tables:
	- center- or right-justification in cells is not rendered in the console.
	- The indentation and line wrapping are incorrect for structured contents (nested itemized lists, contents in table cells,..) included in a table.
	- Cells vertically merged with rowspan are not supported.
- 3. If multiple versions of a module are installed or declared (in SCI\contrib\\* or SCIHOME\contrib\\* subdirectories, etc), its selected pages are unpredictable.
- 4. For any local function, heading comments set in a multiline bloc of comments /\*...\*/ are ignored. See the bug [report #14353](https://gitlab.com/scilab/scilab/-/issues/14353).
- 5. LaTeXed expressions without alt=".." text equivalent defined in the source file can't be displayed as clear text. However, their existence is indicated in the text.
- 6. For pages in Chinese, long lines without space are not wrapped.

# **Resources used and references**

### **For the console, "g", and "w" modes**

The following resources are considered:

- Scilab->Scilab and external->Scilab aliases, and list of faux-amis (if the "x" option is used).
- Scilab official pages, in all officially supported languages (en, fr, ja, pt, ru).
- ATOMS modules installed in "all users" as well as in "user" modes.
- Other external modules installed in the SCI\contrib or SCIHOME\contrib directories or their subdirectories.
- Other .jar archives stored in the directories or sub-directories at the *Paths of external modules out of ~/contrib* declared in uman Preferences.
- Local user functions written in Scilab language, with heading comments used as embedded help contents, and without standard help page.

If the pattern or its possible alias is not found in these resources, other registered uninstalled external resources are scanned against it, namely:

- External-to-external aliases.
- Registered uninstalled ATOMS modules.
- Some other public modules available on the Scilab forge.
- Well-packed, identified and original resources on the Scilab FileExchange.
- Other external references out of ATOMS, the Scilab forge, and the FileExchange.

If finally one of these resources matches the given **pattern**, a message inviting to use the "w" option -- or even the actual pattern -- is displayed in the console.

### **For the "w" web mode**

- Contents of Scilab official online help pages, in all officially supported languages (en,fr,ja,pt,ru).
- Contents of ATOMS modules installed in "all users" as well as in "user" modes.
- Names of other registered ATOMS modules.
- Names of other public modules on the Scilab forge.
- Well-packed and identified resources on the Scilab FileExchange.
- Other registered external resources.
- Search engine on [http://help.scilab.org](http://help.scilab.org/)

Scilab-to-Scilab, external-to-Scilab, and external-to-external aliases may as well be found and used along the successive searching steps, from the raw input pattern to the actually displayed page.

### **For the "b" bugs mode**

When the unique and final item is a...

- Scilab function : Scilab Bugzilla website.
- Function of an installed ATOMS module :
	- If the module has a Scilab Forge: ticket page of the forge
	- Otherwise: Comments section of the ATOMS.scilab.org page of the module
- FileExchange item: The Comments section of the related FileExchange page.
- Other external items registered in uman with a reference web site : portal of the given web site.
- Unknown item, multiple items separated with "|" : Search engine on [http://bugzilla.scilab.org](http://bugzilla.scilab.org/)

# **See Also**

- [uman](#page-1-0) User manual in console. Advanced multimodal and multilingual documentation.
- [uman preferences](#page-26-0)  Setting of uman() configuration preferences
- [uman page on ATOMS](https://atoms.scilab.org/toolboxes/uman)
- [ATOMS page of "removed" module](https://atoms.scilab.org/toolboxes/removed)

# **Author**

Samuel GOUGEON

# **History**

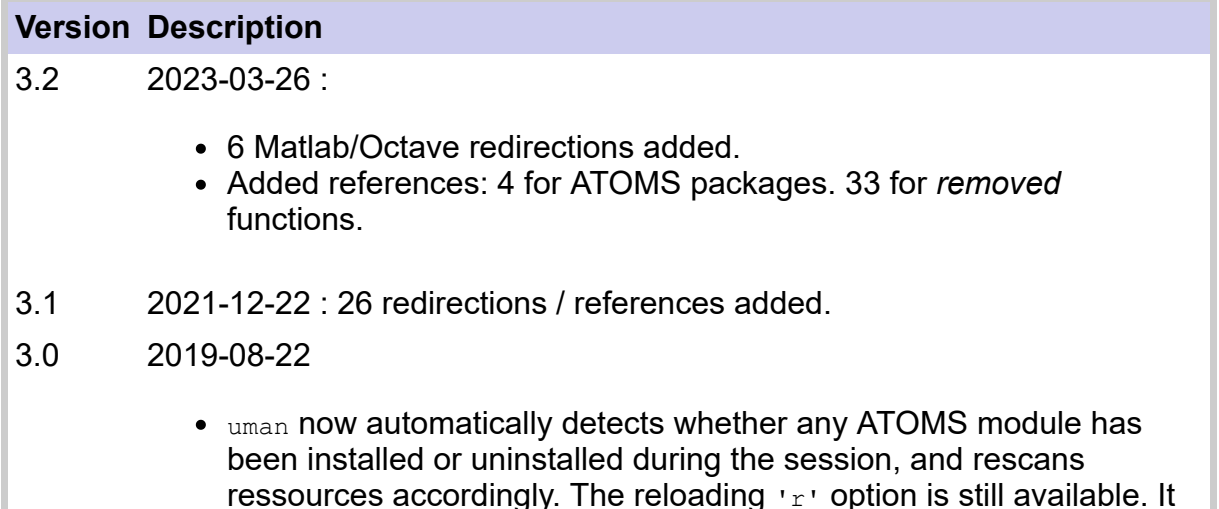

can be used when you install contribs other than ATOMS ones.

- uman now uses automatically the ATOMS packages list downloaded by your ATOMS manager to complete its own set of ATOMS references. Hence, uman is now always up-to-date about ATOMS ressources, provided that your ATOMS manager is so.
- uman messages can now be translated. There are already available for french.
- 75 redirections / references added.
- ~100 unitary tests added for all uman modes.
- 2.1 2016-10-30 : 19 references added.
- 2.0 2016-04-06 : 22 references added.
- 1.4 2015-07-31 : 10 references added.
- 1.3 2015-07-12 : 20 references added.
- 1.2 2015-06-06 : Code ready for Scilab 6.
- 1.0 2015-03-22 : First release